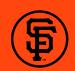

## **ACCESS & ENTER**

DOWNLOAD
THE MLB
BALLPARK
APP

on your mobile device

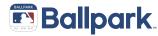

TAP CONTINUE
WITH MLB TO
LOG IN WITH
YOUR MLB.COM
ACCOUNT

Or TAP Don't have an account? Sign Up to create an account

IF PROMPTED,
TAP SEND
VERIFICATION
EMAIL
THEN TAP
CLOSE

4 CHECK YOUR EMAIL FOR THE VERIFICATION LINK

(delivery times for verification link may vary)

THEN TAP
VERIFY EMAIL

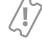

Not seeing your tickets? Tap Go to your MLB Account or My Profile and My MLB Account Emails to add the email associated with your purchase or ticket forward.

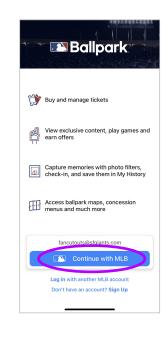

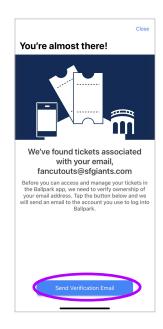

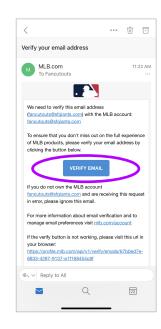

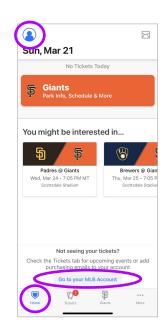

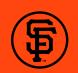

## **ACCESS & ENTER**

NAVIGATE
BACK TO THE
BALLPARK
APP AND TAP
TICKETS

TAP THE GAME TO VIEW SEAT DETAILS

7 TAP OPEN TO ACCESS THE BARCODE

(barcodes will be delivered 48 hours in advance of the game) SCAN FOR ENTRY!

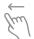

Swipe to see multiple tickets

On an iOS device, Add to Apple Wallet to take advantage of contactless entry

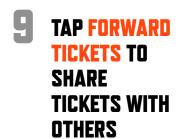

Reference the Forward Tickets tutorial for assistance

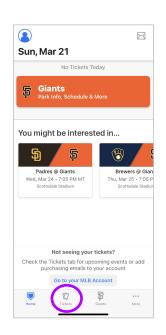

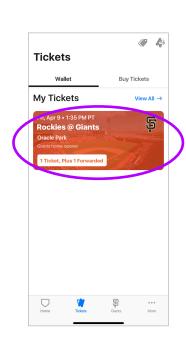

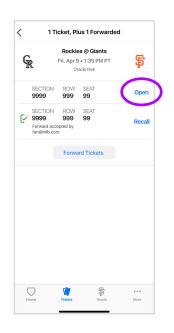

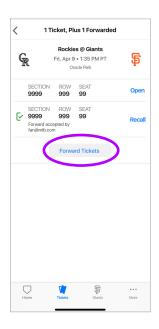